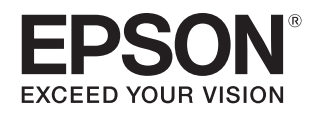

**Smart Glasses MOVERIO BT-35E** 

**دليل املستخدم**

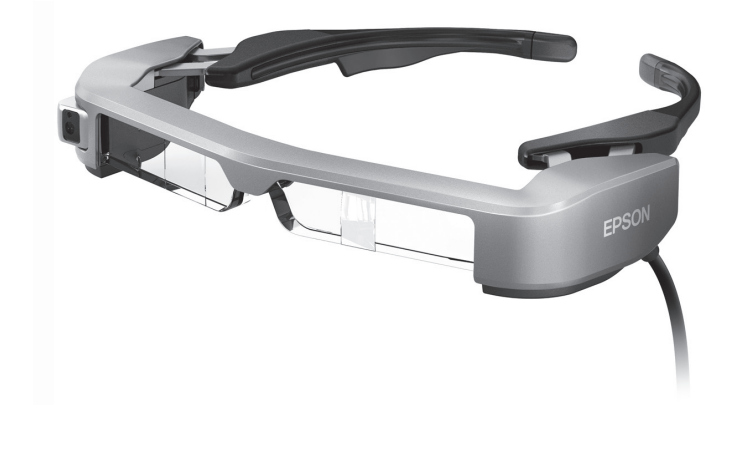

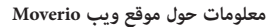

يقدًم معلومات تقنية. https://tech.moverio.epson.com/en/bt-35e/

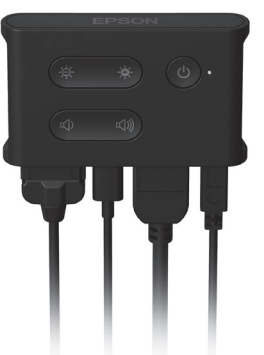

© Seiko Epson Corporation 2018. All rights reserved. 2018.9

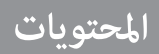

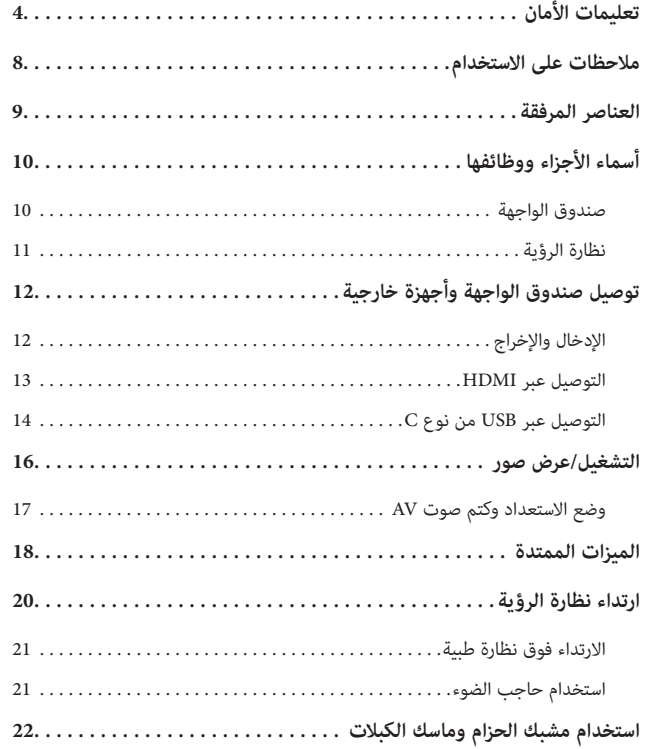

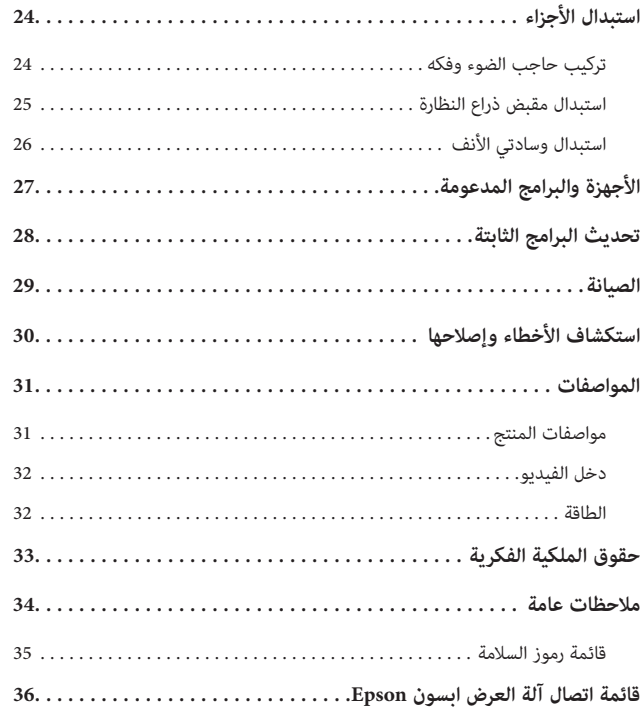

## **البنية التنظيمية لدليل المستخدم**

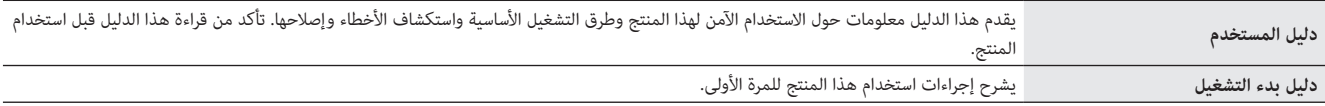

**الرموز المستخدمة في هذا الدليل**

■ **رموز األمان**

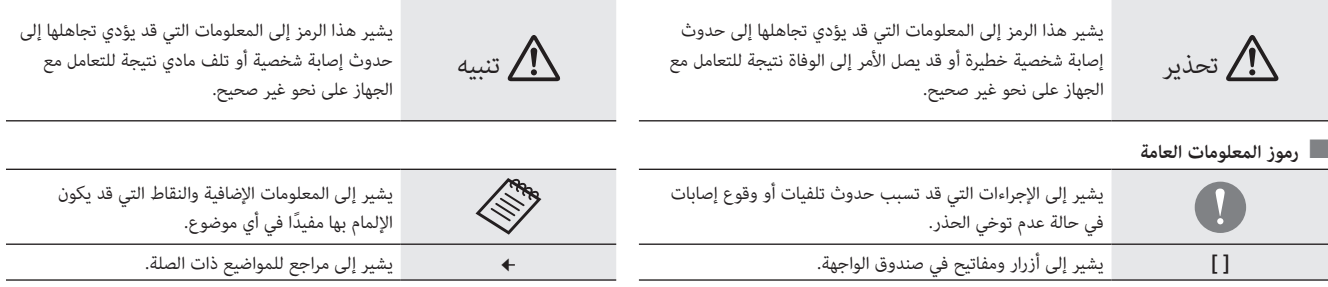

# **01\_title Chapter تعليمات األمان**

حرصا على سلامتك، اقرا الوثائق المرفقة بعناية لا*س*<br>بحيث يمكنك الرجوع إليها بسرعة في وقت لاحق. ً حرصا على سالمتك، اقرأ الوثائق المرفقة بعناية الستخدام المنتج بأمان. بعد قراءة الوثائق، احتفظ بها في مكان آمن

#### \!/ تحذیر **تحذير احتياطات بشأن بيئة االستخدام وظروفه**

ال تستخدم هذا المنتج إال عند مقدار فرق الجهد المحدد لوحدة التغذية بالطاقة.

استخدم فقط مهايئ التيار المتردد وكبل USB المخصص لإلمداد بالطاقة المرفقين بالمنتج. قد يؤدي استخدام أجهزة إمداد طاقة أخرى إلى سخونة أو حريق أو انفجار أو خلل وظيفي أو تسرب سائل.

تنبه إلى االحتياطات التالية عند التعامل مع مهايئ التيار المتردد. قد يؤدي عدم االمتثال لهذه االحتياطات إلى نشوب حريق أو حدوث صدمة كهربائية.

- ِ ال تدخل مهايئ التيار المتردد في مأخذ تيار كهربائي مستخدم من قبل أجهزة أخرى كثيرة.
	- ال تدخل مهايئ التيار المتردد في مأخذ طاقة ملوث بأتربة.
	- أدخل مهايئ التيار المتردد بإحكام في مأخذ التيار الكهربائي.
		- ال تحمل القابس بيدين مبتلتين.
	- ِ ال تغط مهايئ التيار المتردد بقطعة قماش وال تلفه بها، وما إلى ذلك.
		- ال تستخدم المنتج بالقرب من نار أو موقد أو سخان كهربائي.

ال تستخدم مهايئ التيار المتردد أو كبل USB المخصص لإلمداد بالطاقة أو كبل USB من نوع C إذا كان تالفًا. قد يؤدي عدم االمتثال لهذه االحتياطات إلى نشوب حريق أو حدوث صدمة كهربائية.

ً حرصا على سالمتك، افصل كبل إمداد الطاقة عند استخدام هذا المنتج. فقد تتدهور حالة العازل الكهربائي؛ مما قد يؤدي إلى حدوث صدمة كهربائية أو نشوب حريق أو وقوع خلل وظيفي.

ال تلمس القابس أثناء عاصفة رعدية؛ قد يؤدي عدم االمتثال لهذه االحتياطات إلى نشوب حريق أو حدوث صدمة كهر بائية.

<span id="page-3-0"></span>ال تترك هذا المنتج في أماكن معرضة لدرجات حرارة تتخطى نطاق التشغيل الموصى به، كسيارات مغلقة النوافذ أو ً في أشعة الشمس المباشرة أو أمام مأخذ مكيف هواء أو مدفئة. تجنب أيضا األماكن المعرضة لتغييرات مفاجئة في درجة الحرارة؛ وإال، فقد ينشب حريق أو يحدث تعطل تام عن العمل أو خلل وظيفي أو قصور في تنفيذ المهام.

َّ هذا المنتج غير مقاوم للماء. ال تلمس مهايئ التيار المتردد أو الموصالت والكبالت لكل من منافذ التوصيل بيدين مبتلتين. قد يؤدي عدم االمتثال لهذه االحتياطات إلى نشوب حريق أو اإلصابة بحروق أو حدوث صدمة كهربائية.

ال تستخدم المنتج في أماكن قد يبتل فيها أو يتعرض لمستويات عالية من الرطوبة، كما هو الحال في مرحاض أو حمام؛ قد يؤدي عدم االمتثال لهذه االحتياطات إلى نشوب حريق أو حدوث صدمة كهربائية.

ال تضع هذا المنتج في أماكن معرضة لدخان أو بخار أو رطوبة عالية أو أتربة مثل طاوالت المطبخ أو بالقرب من أجهزة ضبط الرطوبة؛ وإال فقد ينشب حريق أو تحدث صدمة كهربائية أو تتدنى جودة الصورة.

ِ ال تغط هذا المنتج بقطعة قماش أو مادة مشابهة أثناء االستخدام؛ وإال، فقد يتغير شكل الحاوية بفعل السخونة أو الحريق؛

ال تلمس صندوق الواجهة لفترة زمنية طويلة للغاية عندما يكون قيد التشغيل؛ وإال، فقد تصاب بحروق من الدرجة المنخفضة إذا المس بشرتك لفترة أطول مما ينبغي، حتى لو كان في عبوة أو فوق قماش.

ِّض عدسة الكاميرا ألشعة الشمس المباشرة لفترة زمنية طويلة؛ وإال، فقد ينشب حريق أو يحدث انفجار بسبب ال تعر أشعة الضوء المكثفة الصادرة من العدسة.

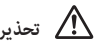

## **تحذير احتياطات بشأن استخدام المنتج**

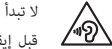

ال تبدأ استخدام هذا المنتج بمستوى صوت مرتفع. وإال، فقد تفقد حاسة السمع. اخفض مستوى الصوت قبل إيقاف تشغيل المنتج، وزد مستوى الصوت بالتدريج بعد تشغيله. لمنع التلف المحتمل لحاسة السمع، تجنب االستماع عند مستوى صوت مرتفع لفترات طويلة.

لا تسحب الكبل عند إدخاله في الموصَّل أو إخراجه منه للتوصيل بمنفذ التوصيل. وتأكد أيضًا من توصيل الموصِّل في منفذ التوصيل مباشرة. وإذا لم يكتمل التوصيل أو تم بشكل غير صحيح، فقد يؤدي إلى نشوب حريق أو اإلصابة بحروق أو حدوث صدمة كهربائية.

َّ تأكد من استخدام منتجات أصلية معتمدة للكبالت الموصلة بمنفذ C-USB أو منفذ HDMI. قد يؤدي عدم االمثتال لهذه االحتياطات إلى نشوب حريق أو اإلصابة بحروق أو حدوث صدمة كهربائية أو تلف المنتج بسبب التوصيالت السلكية غير الصحية، وما إلى ذلك، عند عدم استخدام منتجات معتمدة.

لا تسمح لأي أجسام غريبة موصِّلة للكهرباء بملامسة موصِّل الجهاز الخارجي أو مقبس ميكروفون سماعة الأذن، ولا ِّ تضع أي أجسام غريبة موصلة للكهرباء داخل منافذ التوصيل؛ وإال، فقد تحدث دائرة قصر وينشب حريق أو تحدث صدمة كهربائية.

لا تسمح لأي مذيبات مثل كحول أو بنزين أو مرقق دهان (ثنر) بلمس المنتج، ولا تنظِّف هذا المنتج أيضًا بقطعة قماش مبللة أو مذيبات. قد يؤدي عدم االلتزام بذلك إلى التواء أو شرخ في مبيت المنتج، وقد يتسبب في حدوث صدمة كهربائية أو خلل وظيفي أو نشوب حريق.

ِّ ينبغي عدم فتح الحاوية الخارجية للمنتج إال بواسطة أفراد خدمة مؤهلين. كذلك، ال تفكك المنتج وال تعدله )بما في ذلك العناصر المستهلكة). فالعديد من الأجزاء داخل المنتج تحمل فولتية عالية وقد تؤدي إلى نشوب حريق أو حدوث صدمة كهربائية أو حادث أو تسمم.

ِّض عدسة المنتج لصدمات قوية أو جعلها تصطدم بأجسام صلبة. وإذا تعرضت العدسة، فقد تنكسر وتتناثر منها ال تعر شظايا تسبب إصابات خطيرة للعين والوجه.

لا تلقِ المنتج في نار، ولا تعرِّضه لسخونة. ولا تضع عليه أجسامًا ذات ألسنة لهب مكشوفة، مثل شمع؛ وإلا، فقد يسخن وينشب حريق أو يحدث انفجار.

# **تحذير احتياطات بشأن عرض الصور**

لا ترتد هذا المنتج أيضًا أثناء قيادة سيارة أو ركوب دراجة نارية أو دراجة هوائية أو أثناء القيام بأي مهام خطيرة أخرى؛ وإال، فقد يقع حادث أو إصابة.

تجنب استخدام هذا المنتج في أماكن غير مستقرة كالساللم أو األماكن المرتفعة، كذلك، ال تستخدم المنتج أثناء السير في أماكن خطرة، مثل المشي بالقرب من آالت أو معدات قد تعلق بها الكبالت، أو أماكن مكتظة بالحركة أو مظلمة. وإال، فقد يقع حادث أو إصابة.

عند التجوال أثناء مشاهدة الصور باستخدام المنتج، الرجاء التنبه إلى البيئة المحيطة. وقد يؤدي التركيز المفرط في الصورة إلى تعرضك لحوادث وسقوطك واصطدامك بأشخاص آخرين.

عند المشاهدة في أماكن مظلمة، تجد من الصعب رؤية الأشياء المحيطة بسبب سطوع الصورة؛ لذا، تنبه إلى الأشياء المحيطة بك.

تنبه إلى الأشياء المحيطة بك عند استخدام هذا المنتج في أماكن ضيقة.

عند ارتداء هذا المنتج، ال تنظر مباشرة إلى أشعة الشمس أو أي مصادر إضاءة أخرى حتى لو كنت تستخدم حاجب الضوء؛ وإال، فقد تتعرض عينيك إلصابة خطيرة أو تفقد البصر.

ً تأكد من عدم تعثر الكبل بأي شيء في المنطقة المحيطة أثناء ارتداء المنتج. وتأكد أيضا من عدم التفاف الكبل حول عنقك؛ وإال، فقد يقع حادث أو إصابة.

تأكد من عدم تلف الكبل؛ وإال، فقد ينشب حريق أو تحدث صدمة كهربائية.

- ال تتلف الكبل.
- ال تضع أشياء ثقيلة على الكبل.
- ِ ال تثن كبل أو تلويه أو تشده بعنف.
- ِ أبق ً كبل الطاقة بعيدا عن األجهزة الكهربائية الساخنة.

## **تحذير احتياطات بشأن اختالل حالة المنتج**

في الحاالت التالية، افصل كبل إمداد الطاقة من مأخذ التيار الكهربائي، واتصل بالبائع المحلي أو مركز االتصال المعني بخدمات Epson. فقد تؤدي مواصلة االستخدام في هذه الحاالت إلى نشوب حريق أو حدوث صدمة كهربائية. ال تحاول إصالح الجهاز بنفسك.

- إذا رأيت دخانًا أو لاحظت أي رائحة غريبة أو ضوضاء.
- إذا دخلت أي مياه أو مشروبات أو أجسام غريبة إلى المنتج.
	- إذا سقط المنتج أو تلفت الحاوية.

## **تنبيه احتياطات بشأن بيئة االستخدام وظروفه**

ال تضع هذا المنتج في أماكن معرضة الهتزازات أو صدمات.

أثناء استخدام المنتج في مشاهدة صور أو ممارسة ألعاب أو االستماع إلى موسيقى، تأكد من سالمة البيئة المحيطة وال تترك أي أشياء ضعيفة أو هشة بجوارك. فقد تؤدي مشاهدة الصور إلى تحريك جسمك بشكل ال إرادي؛ مما يتسبب في إتالف األشياء القريبة منك أو حدوث إصابة شخصية.

ٍ ال تضع هذا المنتج بالقرب من خطوط ضغط عال أو عناصر ممغنطة؛ وإال، فقد يحدث انهيار تام أو خلل وظيفي أو إخفاق في تنفيذ المهام.

عند إجراء صيانة، تأكد من فصل كبل إمداد الطاقة وفصل كل األسالك الكهربائية. وإال، فقد تحدث صدمة كهربائية.

## **تنبيه احتياطات بشأن استخدام المنتج**

توقف عن استخدام هذا المنتج إذا كان الجلد الذي يلامسه (الوجه، وما إلى ذلك) يُصاب بالحكة عند ارتداء المنتج، أو في حالة حدوث أي طفح جلدي غير معتاد، واستشر طبيب األمراض الجلدية المحلي التابع لك.

إذا سال منك عرق أثناء استخدام المنتج، فامسح العرق من وجهك ومن على المنتج. فقد تؤدي مواصلة االستخدام في هذه الحاالت إلى اإلصابة بحكة أو طفح جلدي.

ً حرصا على سالمتك الشخصية، ال تسخدم مهايئ تحويل أو كبل إطالة عند استخدام منفذ C-USB أو منفذ HDMI.

امسك صندوق الواجهة بإحكام أو ضعه على سطح ثابت وتأكد من عدم سحب الكبالت بقوة دون مبرر.

ً تخلص من هذا المنتج وفقا للقوانين واللوائح المحلية.

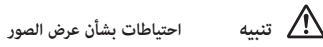

ً احرص دائما على أخذ فترات استراحة دورية عند عرض صور باستخدام هذا المنتج. فقد تسبب مشاهدة الصور لفترات طويلة في إجهاد العين. إذا كنت تشعر باإلرهاق أو عدم الراحة حتى بعد أخذ وقت لالستراحة، فتوقف عن المشاهدة على الفور.

لا تسقط هذا المنتج أو تتعامل معه بقوة غير ضرورية. كذلك ينبغي التوقف عن استخدام المنتج إذا تعرَّض للكسر بسبب سقوطه. فقد يؤدي االستمرار في استخدام هذا المنتج إلى وقوع إصابات بسبب وجود شظايا الزجاج.

ً عند ارتداء هذا المنتج، الرجاء االنتباه إلى حواف اإلطار. ال تضع إصبعك أيضا بين األجزاء المتحركة لهذا المنتج؛ وإال، فقد تحدث إصابة.

تأكد من ارتداء هذا المنتج بشكل صحيح؛ لأن الاستخدام غير السليم قد يعرِّضك للشعور بالغثيان.<br>-

ينبغي عدم استخدام هذا المنتج إال لألغراض المحددة في أدلة االستخدام؛ وإال، فقد تحدث إصابة.

ً إذا حدثت مشكلة أو خلل وظيفي، فتوقف عن استخدام المنتج فورا؛ ألن االستمرار في استخدامه قد يؤدي إلى حدوث إصابة أو يجعلك تشعر بالغثيان.

توقف عن استخدام هذا المنتج إذا شعرت عند ارتدائه بحالة غير معتادة في الجلد، واستشر طبيب األمراض الجلدية المحلي التابع لك. قد تحدث أحيانا اإلصابة بالحساسية بسبب الغطاء والمواد التي يشتمل عليها المنتج.

يختلف مدى إدراك الصورة ثالثية األبعاد حسب الفرد ذاته. توقف عن استخدام وظيفة المشاهدة ثالثية األبعاد إذا شعرت بشيء غريب أو عدم تمكنك من المشاهدة بالأبعاد الثلاثية؛ لأن الاستمرار في مشاهدة الصور ثلاثية الأبعاد قد يعرضك للشعور بالغثيان.

يجب عدم استخدام هذا المنتج بواسطة أطفال دون سن السادسة؛ إذ ال تزال حاسة اإلبصار لديهم في طور النمو. إذا تم استخدم هذا المنتج بواسطة طفل من سن سبع سنوات أو أكبر، فتأكد من مراقبته في جميع األوقات ومن عدم ارتدائه المنتج لفترات زمنية ممتدة. وراقب عن كثب الحالة البدنية للطفل وتأكد من أنه ال يعاني من إجهاد في العين.

ً ال تستخدم هذا المنتج إذا كنت حساسا للضوء أو تشعر بالغثيان؛ وإال، فقد تتفاقم المشكالت الصحية التي كنت ً تعاني منها سابقا.

ال تستخدم هذا المنتج إذا كنت تعاني من أمراض سابقة في العين؛ فقد يؤدى ذلك إلى تفاقم بعض األعراض مثل الحول أو الغمش أو تفاوت االنكسار.

# **01\_title Chapter مالحظات على االستخدام**

يستخدم هذا المنتج لوحة عرض بتقنية Si-OLED (الدايود العضوي الباعث للضوء مع طبقة سفلية من السليك*ا*<br>وبسبب خصائص Si-OLED، قد تلاحظ احتراقًا بالشاشة أو انخفاض درجة الإشراق بها، ولا يُعد ذلك خللاً وظيفيًّا. يستخدم هذا المنتج لوحة عرض بتقنية OLED-Si( الدايود العضوي الباعث للضوء مع طبقة سفلية من السليكون(.

.<br>لتقليل الاحتراق، أجرٍ ما يلي.

- ال تعرض الصورة نفسها لفترة زمنية طويلة.
- ِ أخف ً العالمات أو النص الذي يظهر دائما في الموضع نفسه.
	- قلل درجة سطوع العرض.

#### **ً قائمة رموز األمان )وفقا للمعيار 60950IEC1- 2A)**

يعرض الجدول التالي معنى رموز األمان المبينة على الجهاز.

- المعايير المعتمدة: 2005.IEC60417 No
	- المعنى: تيار مستمر
- يوضع في لوحة المواصفات لإلشارة إلى صالحية المنتج للتشغيل عبر تيار مستمر فقط؛ ولتحديد أطراف التوصيل المناسبة.

# **تنبيه احتياطات بشأن استخدام نظارة الرؤية**

ال تسقط نظارة الرؤية هذه أو تتعامل معها بقوة غير ضرورية.

<span id="page-7-0"></span>يمكن فتح الذراعين تجاه الخارج فقط. ال تستخدم القوة لفتحهما في اتجاهات أخرى. فقد يتلف الذراعان إذا تم التعامل معهما بقوة مفرطة.

عند نقل الجهاز، تأكد من استخدام العبوة التي جاء فيها باإلضافة إلى حقيبة نقل مخصصة لهذا الغرض بحيث ال يتم استخدام قوة مفرطة على الذراعين.

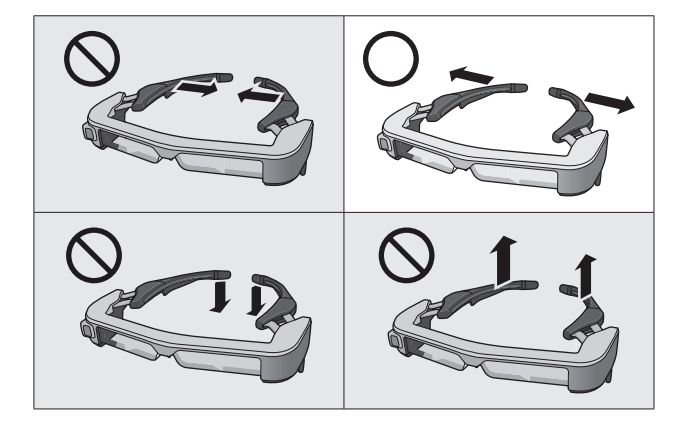

**01\_title Chapter العناصر المرفقة**

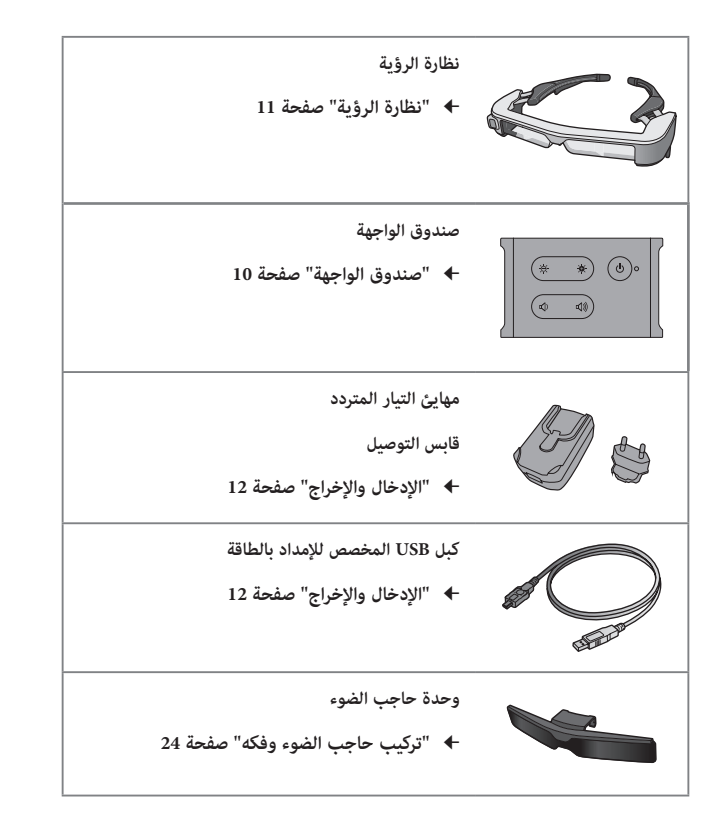

<span id="page-8-0"></span>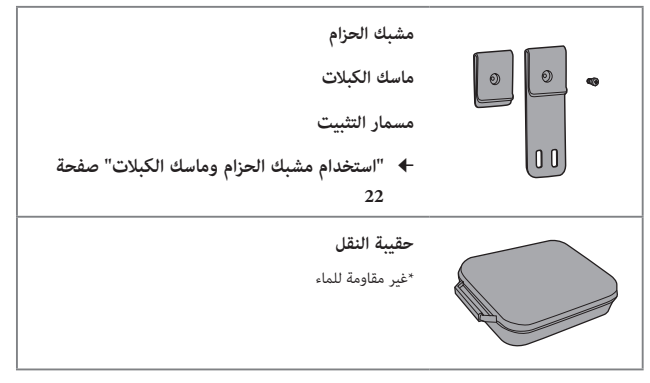

# **01\_title Chapter أسماء األجزاء ووظائفها**

# <span id="page-9-2"></span><span id="page-9-1"></span>**01\_A Head صندوق الواجهة**

<span id="page-9-0"></span>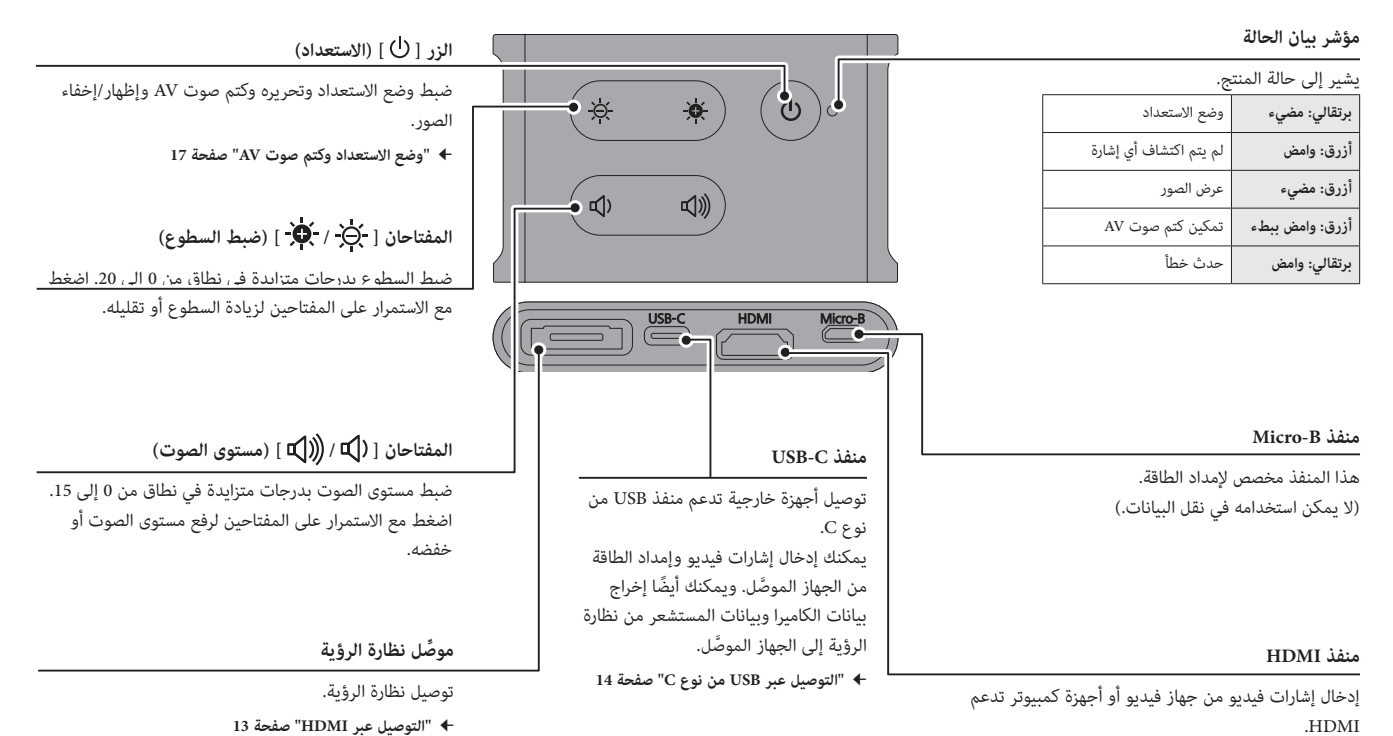

**ȗ" [التوصيل عبر USB من نوع C "صفحة 14](#page-13-1)**

**ȗ" [التوصيل عبر HDMI "صفحة 13](#page-12-1)**

## <span id="page-10-1"></span>**نظارة الرؤية**

<span id="page-10-0"></span>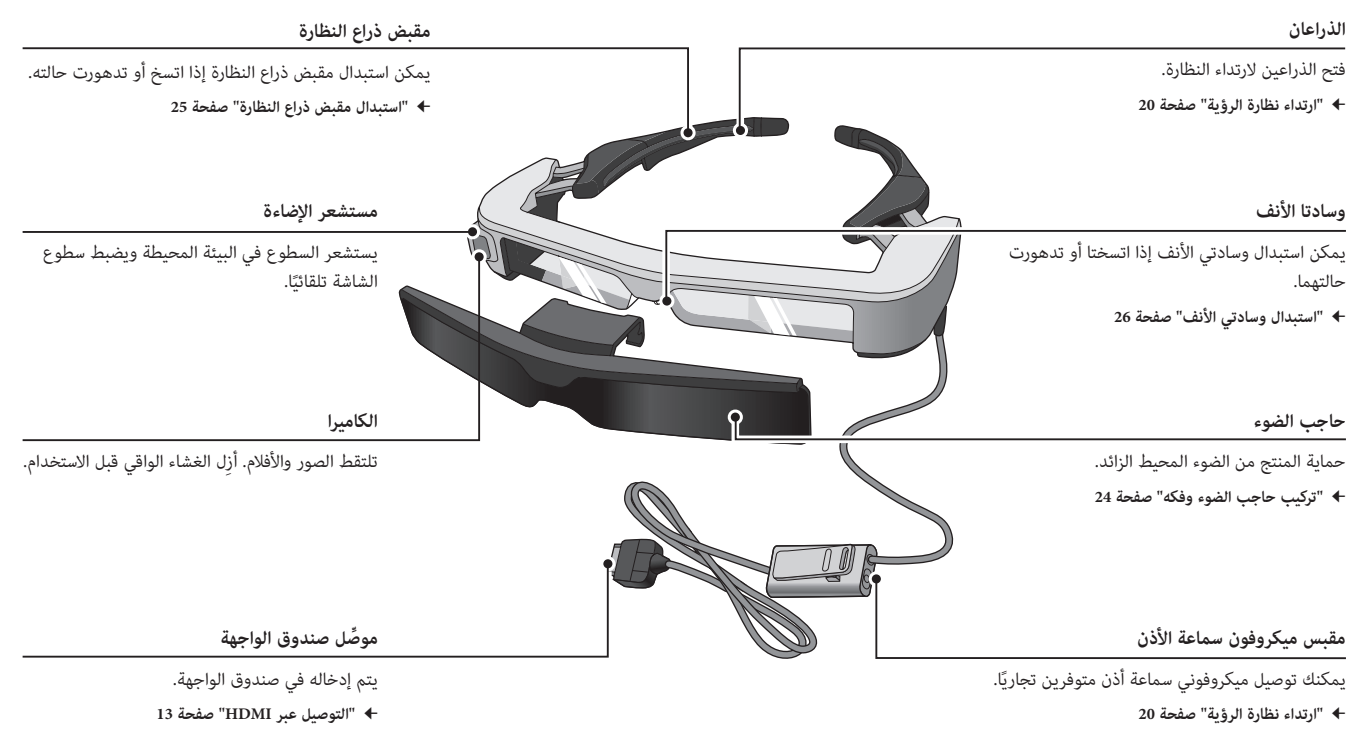

**ȗ" [التوصيل عبر USB من نوع C "صفحة 14](#page-13-1)**

# **01\_title Chapter توصيل صندوق الواجهة وأجهزة خارجية**

# <span id="page-11-1"></span>**01\_A Head اإلدخال واإلخراج**

يُستخدم صندوق الواجهة والأجهزة الخارجية في إدخال/إخراج البيانات التالية والإمداد بالطاقة.

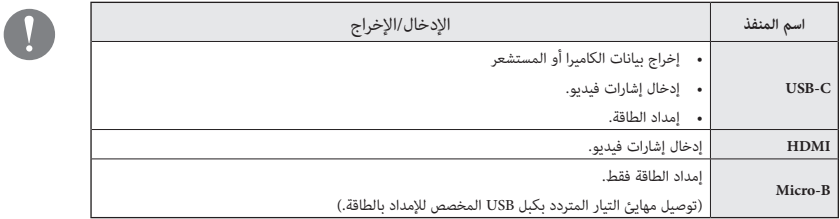

<span id="page-11-0"></span>ال تُرفق كبالت USB من نوع C وكبالت HDMI بهذا المنتج. يجب عليك ً إحضار واحد مسبقا.

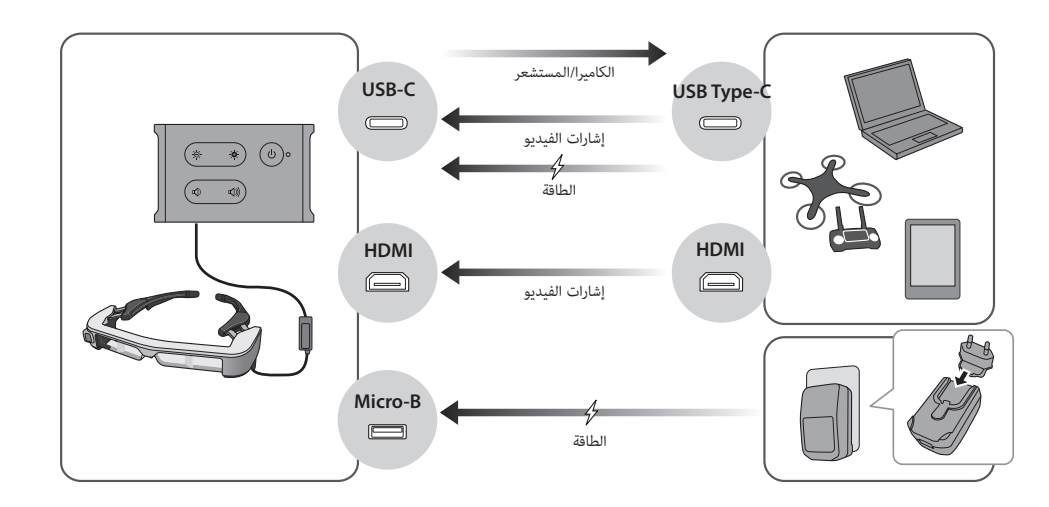

## <span id="page-12-1"></span>**التوصيل عبر HDMI**

َّ اتبع الخطوات أدناه لعرض صور من أجهزة خارجية موصلة عبر HDMI.

<span id="page-12-0"></span>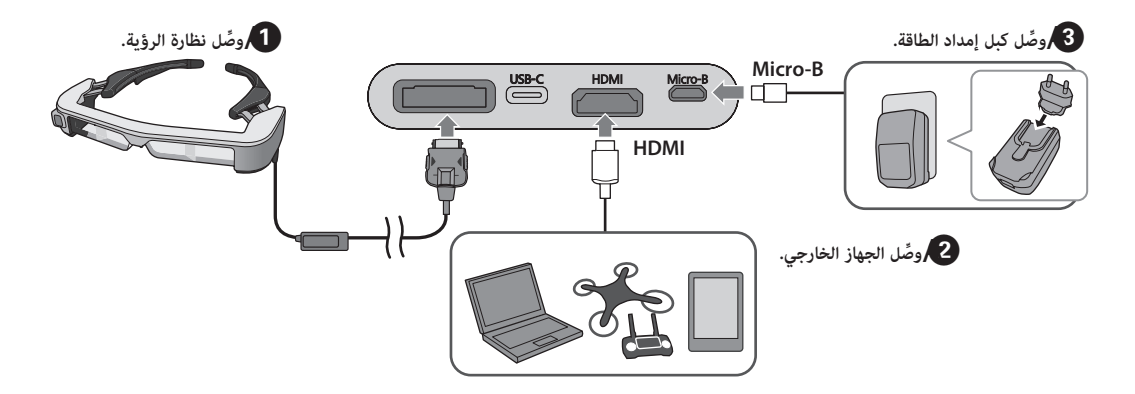

**RARA** عند استخدام مستشعر نظارة الرؤية أو بيانات الكاميرا، وصًل بمنفذ CSB-C. إشارات الفيديو القادمة من منفذ HDMI لها الأولوية على إشارات الفيديو القادمة من منفذ USB-C. **ȗ" [عند استخدام مستشعرات نظارة الرؤية والكاميرا" صفحة 15](#page-14-0)**

- 
- تأكد من توصيل نظارة الرؤية قبل توصيل كبل إمداد الطاقة.
- ِّ ال توصل نظارة الرؤية أو تفصلها أثناء وجودها في وضع التشغيل.
- تأكد من فصل كبل USB المخصص إلمداد الطاقة قبل فصل كبل نظارة الرؤية.
- ال يمكن توصيل HDMI باستخدام مهايئ تحويل.
- لمنع اهتراء منافذ التوصيل بسبب االستخدام، ال تفكك مهايئ التيار
	- المتردد بعد تجميعه.

## **التوصيل عبر USB من نوع C**

<span id="page-13-0"></span>عند التوصيل بجهاز خارجي عبر كبل USB من نوع C، يمكنك استخدام البيانات من مستشعرات نظارة الرؤية والكاميرا وكذلك عرض الصور. وبما أنه يمكن استخدامها أيضًا كمصدر لإمداد الطاقة، يمكنك إجراء ثالث عمليات في وقت واحد باستخدام كبل USB واحد من نوع C، وإدخال إشارات فيديو، وإخراج بيانات المستشعرات/الكاميرا، وإمداد الطاقة.

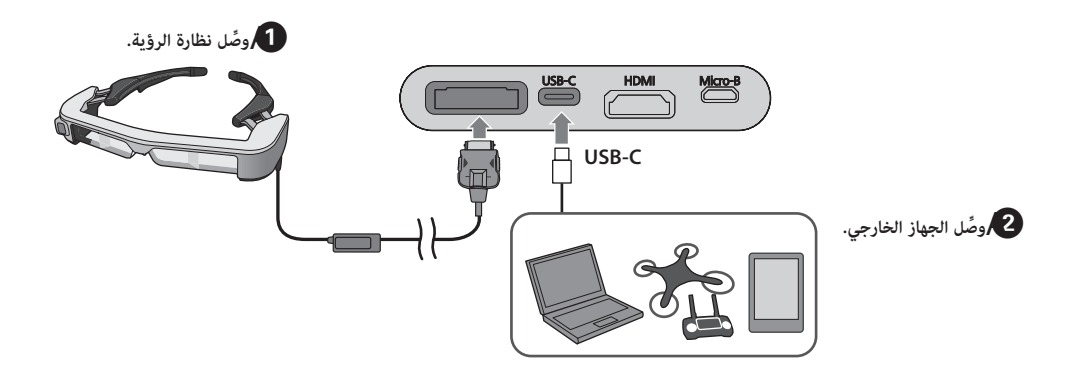

<span id="page-13-1"></span>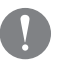

- تأكد من توصيل نظارة الرؤية قبل توصيل كبل إمداد الطاقة.
- ِّ ال توصل نظارة الرؤية أو تفصلها أثناء وجودها في وضع التشغيل.
- تأكد من فصل كبل USB من نوع C قبل فصل كبل نظارة الرؤية.
- َّ يجب أن يدعم الجهاز الموصل تقنية 2.0 USB.3.0/
- تأكد من استخدام كبل USB من نوع C معتمد.
- ال يمكن توصيل كبل USB من نوع C باستخدام مهايئ تحويل.

#### **مالحظات على عرض صور عبر USB من نوع C**

- يدعم هذا المنتج وضع تبديل DisplayPort( وضع Alt DP )الخاص بكبالت USB من نوع C.
	- **ȗ" [األجهزة والبرامج المدعومة" صفحة 27](#page-26-1)**
- لعرض صور باستخدام USB َّ من نوع C، يجب أن يدعم الجهاز الموصل إخراج إشارة الفيديو عبر USB من نوع C.
- حسب الجهاز، قد ال يتم دعم عرض الصور. راجع الدليل المرفق بالجهاز الذي تريد توصيله لالطالع على مزيد من المعلومات.

#### **مالحظات على إمداد الطاقة عبر USB من نوع C**

- يدعم هذا المنتج تيار USB من نوع C عند 1.5 أمبير.
- َّ تحقق من أن الجهاز الموصل يدعم إمداد طاقة 5 فولت1.5/ أمبير أو أكبر عبر USB من نوع C.
- إذا تعذر إمداد الطاقة من الجهاز الموصَّل، فوصَّل مهايئ التيار المتردد الذي يمد الطاقة إلى منفذ B-Micro.
- الطاقة الواردة من منفذ Micro-B لها الأولوية على هذا المنتج. إذا غيَّرت مصدر إمداد الطاقة أثناء الاستخدام، فسيتوقف تشغيل المنتج مؤقتًا.

َّ إذا كنت تستخدم ميزة المستشعر/الكاميرا، فتأكد من إعادة تهيئة الجهاز الموصل حسب الضرورة.

#### عند استخدام مستشعرات نظارة الرؤية والكاميرا

تشتمل نظارة الرؤية على مستشعرات وكاميرا مضمنين يتم إخراج البيانات منهما عبر منفذ C-USB. وهناك بعض األجهزة ال تدعم استخدام البيانات من المستشعرات والكاميرا. راجع ما يلي لالطالع على مزيد من التفاصيل.

<span id="page-14-0"></span>**ȗ" [األجهزة والبرامج المدعومة" صفحة 27](#page-26-1)**

# **01\_title Chapter التشغيل/عرض صور**

يتم تشغيل هذا المنتج عند إمداد طاقة من منفذ Micro-B أو منفذ USB-C. وكذلك، يتم<br>منطلف سيتان<sup>ه</sup> أعداد فلطفاء أوقف سي عرض الفيديو تلقائيًا عند إدخال إشارة فيديو.<br>.

عند عدم إدخال أي إشارة فيديو، تظهر الرسالة **< No Signal >** في الشاشة.

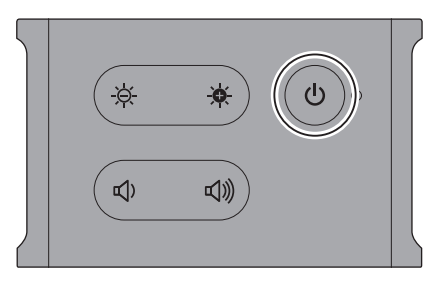

أثناء عرض صورة، يمكنك إخفاء الصور وكتم الصوت بالضغط على الزر ] [ )كتم صوت  $. (AV)$ 

اضغط على الزر ] [ مرة أخرى لتحرير كتم صوت AV واستئناف عرض الصور وتشغيل الصوت.

إليقاف تشغيل المنتج، افصل مصدر إمداد الطاقة.

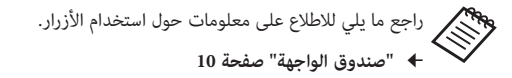

**ȗ" [الميزات الممتدة" صفحة 18](#page-17-1)**

- $\mathbf{Q}$
- <span id="page-15-0"></span> عند تشغيل فيلم، يستمر تشغيل الفيلم حتى عند إخفاء الصور وكتم الصوت في وضع االستعداد أو كتم صوت AV. وإليقاف تشغيل الفيلم، يجب إيقاف تشغيله في الجهاز الخارجي.
- هذا المنتج غير قابل إلعادة الشحن. يجب توصيل جهاز يمكنه إمداد كمية كافية من الطاقة.
	- **ȗ" [التوصيل عبر HDMI "صفحة 13](#page-12-1)**
	- **ȗ" [التوصيل عبر USB من نوع C "صفحة 14](#page-13-1)**

## **وضع االستعداد وكتم صوت AV**

<span id="page-16-0"></span>على الرغم من أن وضع االستعداد وكتم صوت AV سيؤديان إلى إخفاء الصور وكتم الصوت، إال أن هناك بعض االختالفات القليلة بينهما.

<span id="page-16-1"></span>حدد الوضع المناسب لتلبية احتياجاتك.

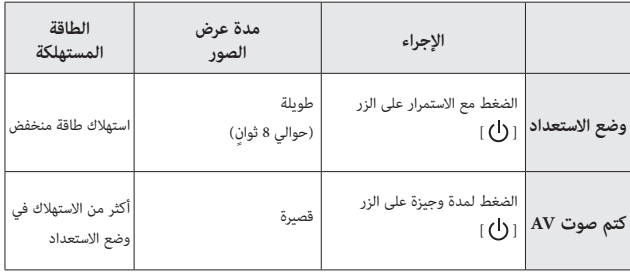

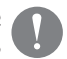

يتحول هذا المنتج إلى وضع الاستعداد تلقائيًا (في الوضع 1 فقط) بعد مرور 20 دقيقة دون اتخاذ أي إجراء أو بعد مرور 20 دقيقة من تمكين كتم صوت AV.

**ȗ" [الميزات الممتدة" صفحة 18](#page-17-1)**

# <span id="page-17-1"></span>**01\_title Chapter الميزات الممتدة**

يمكنك الوصول إلى الميزات الممتدة من خلال الضغط مع الاستمرار على زرين معًا في الوقت نفسه.<br>-

يمكنك التحقق من حالة الميزات الممتدة في الشاشة أو باستخدام مؤشرات بيان الحالة.<br>.

## التبديل بين العرض ثنائي الأبعاد وثلاثي الأبعاد

يستخدم هذا المنتج تنسيق العرض ثالثي األبعاد المتجانب.

للتبديل بين الوضعين ثنائي الأبعاد وثلاثى الأبعاد، اضغط مع الاستمرار على المفتاحين ] [ و] ً [ معا في الوقت نفسه.

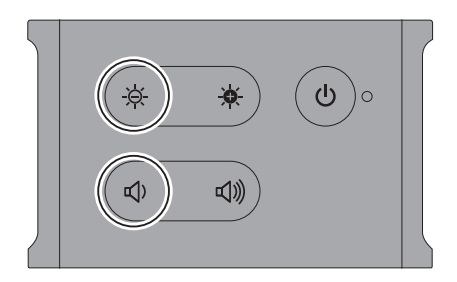

يظهر ما يلي في الشاشة عند تبديل الوضعين.

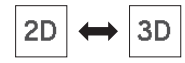

#### ا ֖֖֖֖֖֖֖֖֖֖֖֖֖֖֖֖֧֚֚֚֚֚֚֚֚֚֚֚֚֚֚֚֚֘֝֬<u>֚</u><br>֧֧֚֚֩֩֘֩֩֩֩ ضبط سطوع الشاشة تلقائي

<span id="page-17-0"></span>تتوفر في هذا المنتج إمكانية ضبط سطوع الشاشة تلقائيًا حسب سطوع الضوء في البيئة التي يتم استخدامه فيها.

لتشغيل الضبط التلقائي للسطوع أو إيقاف تشغيله، اضغط مع االستمرار على المفتاحين [ .**) [** ] و[  $\mathbb{C}$ ] معًا في الوقت نفسه.

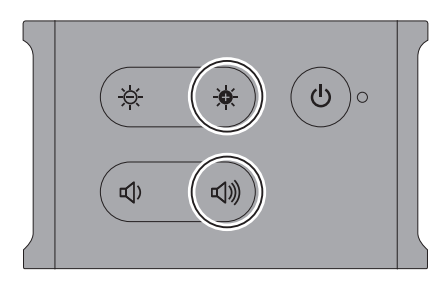

يظهر ما يلي في الشاشة عند تبديل الوضعين.

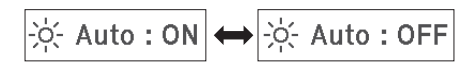

## تغيير إعداد الوضع

تتوفر الأوضاع الثلاثة التالية. لتبديل الوضع، اضغط مع الاستمرار على المفتاح [ .) ] و الزر [ (U ] معًا في الوقت نفسه.

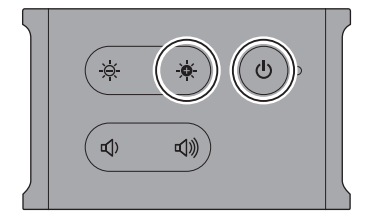

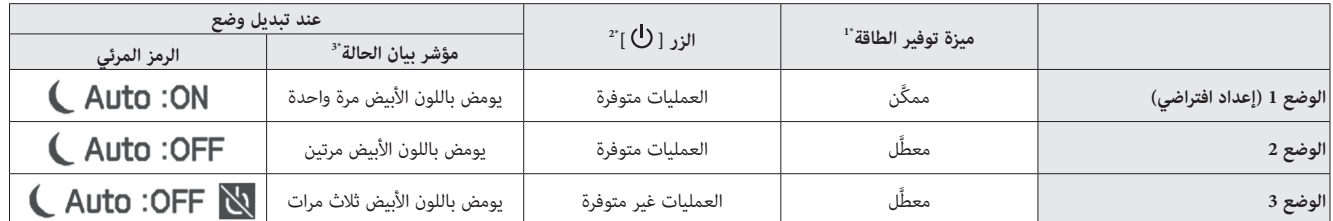

'1 تتبدل هذه الميزة تلقائيًا إلى وضع الاستعداد بعد 20 دقيقة من عدم نفس إن التابع التابع أي صورة، أو بعد 20 دقيقة في حالة تمكين ميزة كتم صوت AV.<br>'

يعرض الزر [  $\bigcup$  ] الصور أو يخفيها. اضغط عليه مع الاستمرار للتبديل إلى وضع الاستعداد. "

#### **ȗ" [وضع االستعداد وكتم صوت AV "صفحة 17](#page-16-1)**

\*3 يمكنك التحقق من الوضع من خالل عدد مرات وميض مؤشر بيان الحالة باللون األبيض بعد ضبط اإلعدادات مباشرة.

في الوضع 3، يتم تمكين الزر [ ل] للمساعدة على تجنب أخطاء التشغيل عندما تريد عرض الرمز المرئي في جميع الأوقات.

# <span id="page-19-1"></span>**01\_title Chapter ارتداء نظارة الرؤية**

**01\_A Head** AA **استخدم كلتا اليدين لفتح ذراعي النظارة ثم قم بارتدائها.**

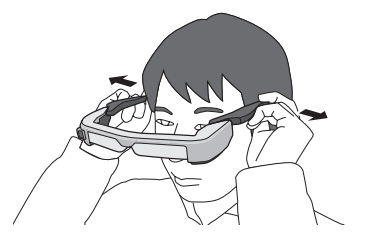

ال تستخدم القوة المفرطة عند فتح ذراعي نظارة الرؤية.

B **اضبط موضع نظارة الرؤية بحيث يمكنك رؤية الصورة.**

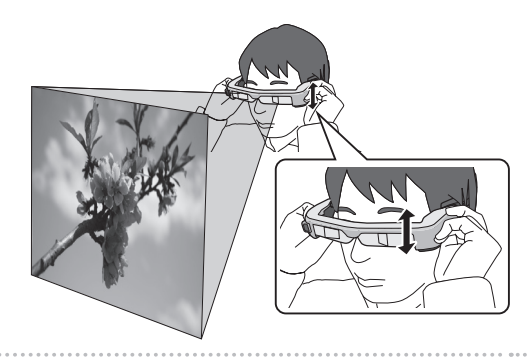

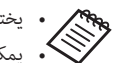

<span id="page-19-0"></span> يختلف مدى إدراك الصورة حسب الفرد ذاته. • يمكنك توصيل ميكرفون سماعة الأذن بمقبس ميكرفون سماعة الأذن. استخدم سماعات األذن المتوافقة مع معايير CTIA.

قد تسمع صوت بعض الضوضاء إذا تم فصل مقبس ميكروفون سماعة الأذن أو كبالت أخرى أو توصيلها أثناء تشغيل محتوى.

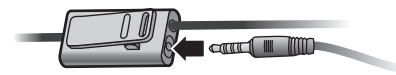

يمكنك تثبيت ميكروفون سماعة األذن في مالبسك.

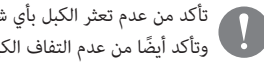

تأكد من عدم تعثر الكبل بأي شيء في المنطقة المحيطة أثناء ارتداء المنتج. ً وتأكد أيضا من عدم التفاف الكبل حول عنقك؛

## **االرتداء فوق نظارة طبية**

يمكن ارتداء نظارة الرؤية فوق نظارة طبية. (لا يمكن ارتداء نظارة الرؤية فوق نظارة طبية إلا إذا كان عرض النظارة الطبية 147 مم تقريبًا.)

- J
- تأكد من عدم إتالف النظارة الطبية وعدسة نظارة الرؤية عند االرتداء.
- قد ال تتمكن من ارتداء نظارة الرؤية فوق النظارة الطبية حسب شكل النظارة

الطبية.

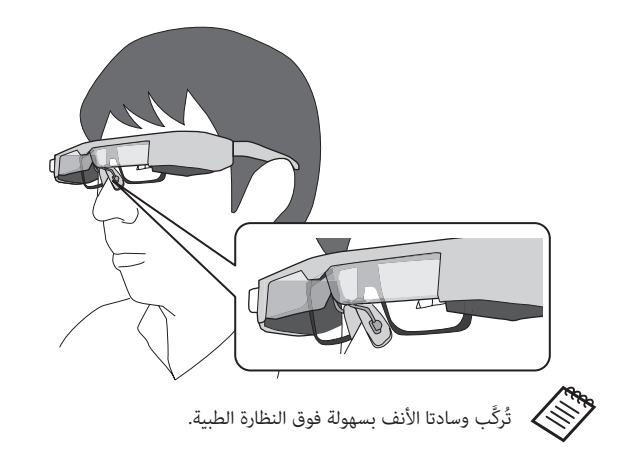

## **استخدام حاجب الضوء**

<span id="page-20-0"></span>ركِّب حاجب الضوء إذا كانت درجة سطوع البيئة المحيطة أشد مما ينبغي لمشاهدة الشاشة عند ارتداء نظارة الرؤية.

**ȗ" [تركيب حاجب الضوء وفكه" صفحة 24](#page-23-1)**

عندما يكون حاجب الضوء غير ضروري، اتركه مقلوبًا لأعلى.

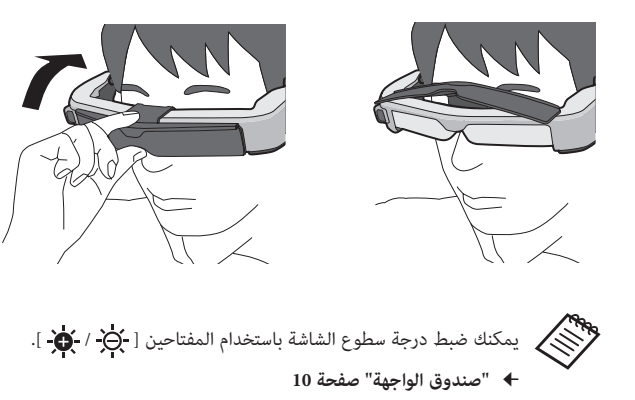

# <span id="page-21-1"></span>**01\_title Chapter استخدام مشبك الحزام وماسك الكبالت**

يمكنك تركيب صندوق الواجهة بالحزام باستخدام مشبك حزام أو ماسك كبلات.<br>.

..<br>إلى ذلك. يمكنك أيضًا إحكام ربط الكبلات في ماسك الكبلات باستخدام رباط متوفر تجاريًا، وما

AA **ركِّب مشبك الحزام في صندوق الواجهة باستخدام المسمار المرفق.**

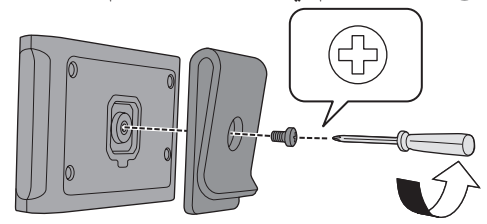

من خالل تغيير اتجاه مشبك الحزام، يمكنك تدوير صندوق الواجهة بزاوية 90 درجة.

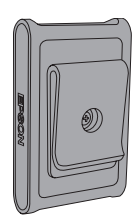

<span id="page-21-0"></span>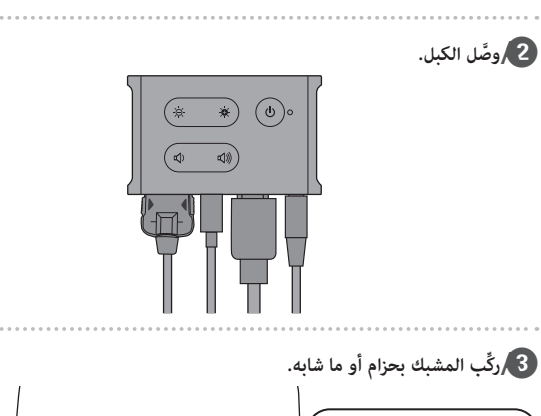

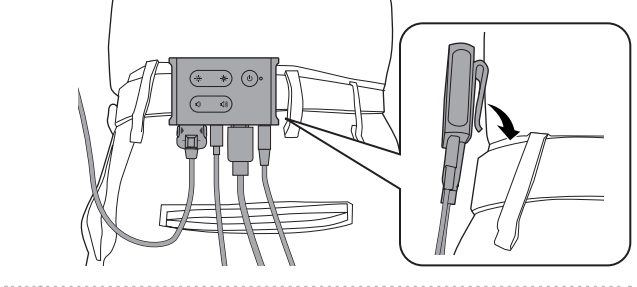

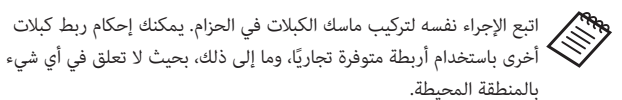

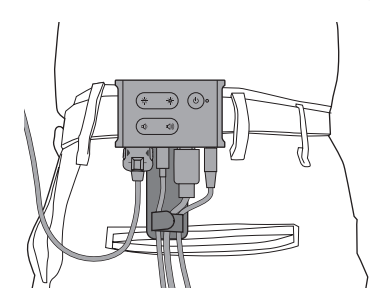

# **تنبيه**

- ِ أبق الكبالت أقرب ما يكون إلى جسمك. قد تتسبب الكبالت المرتخية في وقوع حوادث أو إصابات إذا علقت أو احتجزت في أشياء من البيئة المحيطة.
- ال تشد كبل نظارة الرؤية. إذا انفصلت نظارة الرؤية، فقد تؤدي إلى وقوع حادث أو إصابة.
- بما أن مشبك الحزام/ماسك الكبلات مصمم لتثبيت الحزام بإحكام، قد يُخدش سطح الحزام عند التركيب أو الفك. تجنب التركيب في حزام جلدي أو حزام المع أو ضع قطعة قماش ً نحيفة أو ما شابه على الجزء المالمس للحزام، حرصا على حمايته.

# <span id="page-23-1"></span>**01\_title Chapter استبدال األجزاء**

**01\_A Head تركيب حاجب الضوء وفكه** 02\_\_lead عند استبدال حاجب الضوء، تأكد من شراء الملحق االختياري للطراز -350BT.

## ■ **تركيب حاجب الضوء**

.امسك الحاجب بزاوية واضغط على أجزائه البارزة (نقطتين) في منتصف نظارة الرؤية

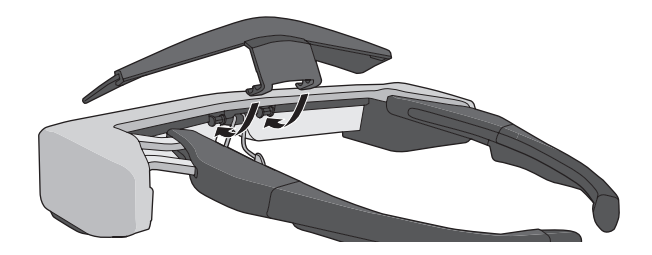

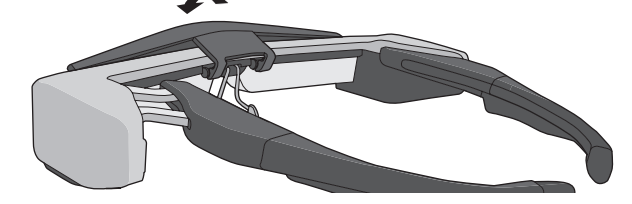

#### ■ **فك حاجب الضوء**

.لفك حاجب الضوء، اقلبه لأعلى ثم ادفعه لأسفل واسحبه تجاهك

<span id="page-23-0"></span>

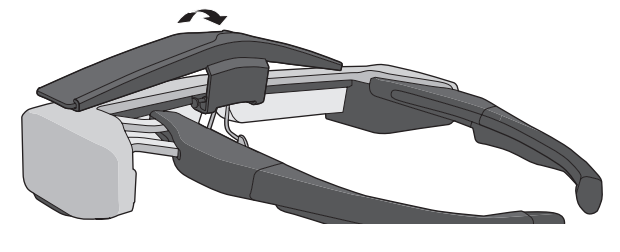

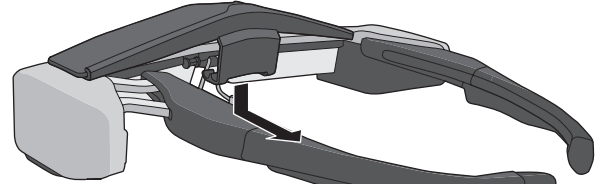

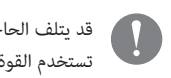

قد يتلف الحاجب والعدسة في حالة الضغط عليه أو سحبه بقوة مفرطة. ال تستخدم القوة المفرطة مع حاجب الضوء.

<span id="page-24-1"></span><span id="page-24-0"></span>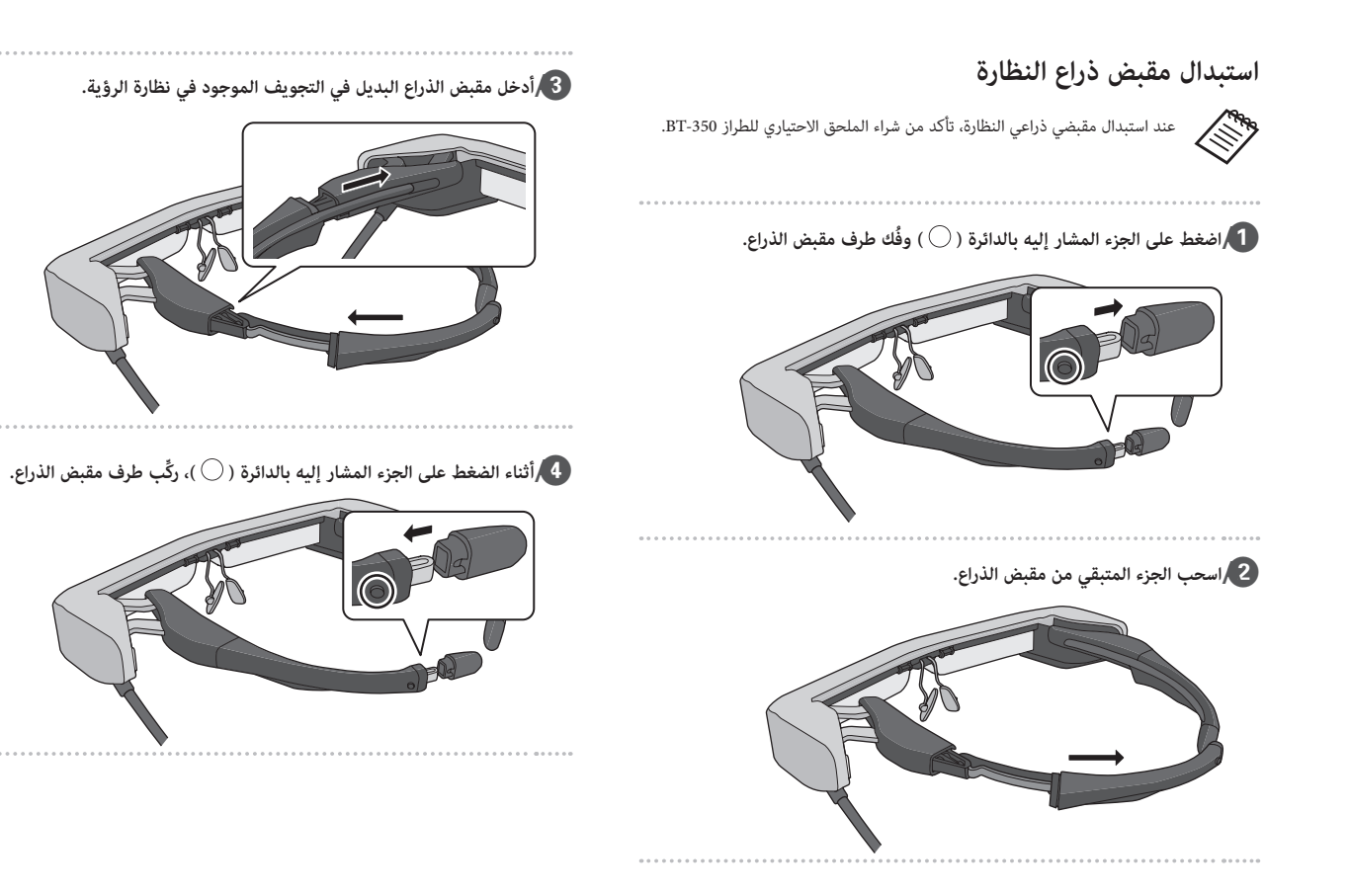

<span id="page-25-0"></span>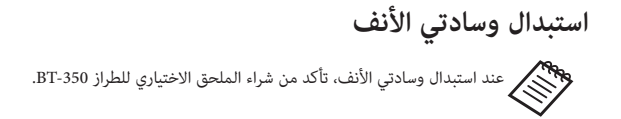

<span id="page-25-1"></span>AA **اسحب وسادتي األنف تجاهك لفكهما.**

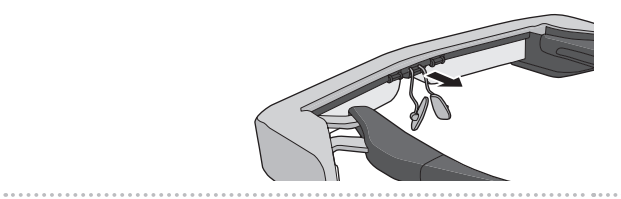

B **ركِّب وسادتي األنف.**

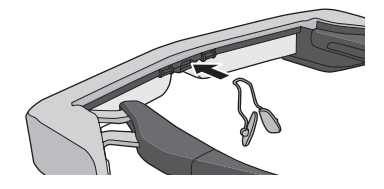

# **01\_title Chapter األجهزة والبرامج المدعومة**

# <span id="page-26-1"></span>الجهاز الخارجي **ال**

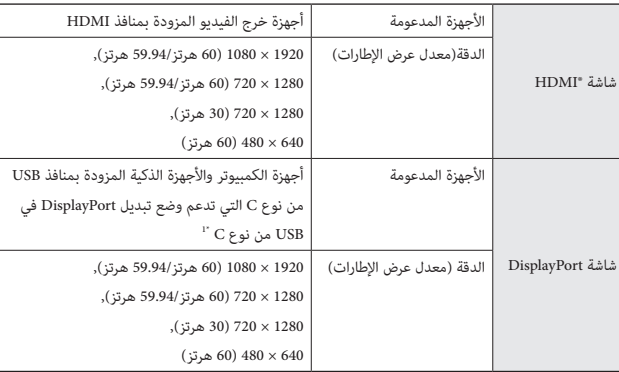

\*1 نقل بيانات HDMI غير مدعوم.

قد ال يتم عرض الصور بشكل صحيح عند استخدام درجات دقة أخرى.

## المستشعرات والكاميرا

<span id="page-26-0"></span>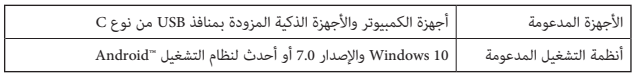

عند استخدام مستشعرات نظارة الرؤية أو الكاميرا، يجب تركيب مستشعر أو تطبيق يدعم الكاميرا في الجهاز الخارجي الذي تريد التوصيل به.

تتوافق وظيفة الكاميرا في هذا المنتج مع 1.1UVC.

## مجموعة أدوات تطوير البرمجيات

يلزم توفير مجموعة أدوات تطوير برمجيات (SDK) مخصصة للتحكم في المستشعرات والكاميرا والعرض من التطبيق التابع لك.

راجع دليل المطوِّر (https://tech.moverio.epson.com/en/bt-35e/document.html) لالطالع على مزيد من المعلومات.

# **01\_title Chapter تحديث البرامج الثابتة**

<span id="page-27-0"></span>نزَّل البرامج الثابتة إلى الكمبيوتر التابع لك من موقع التنزيل التالي ثم حدَّثها باستخدام<br>أداقتها شعبة Freen BT 35E أداة تحديث E-35BT Epson.

راجع ملاحظات إصدار البرامج الثابتة للاطلاع على مزيد من المعلومات.

https://tech.moverio.epson.com/en/bt-35e/download.html

# **01\_title Chapter الصيانة**

# **01\_A Head** تنظيف نظارة الرؤية

• إذا رأيت علامات في الصورة أو إذا كانت الصورة غائمة، فتأكد من عدم وجود اتساخ أو<br>. . . . أ غبار أو بصمات أصابع أو ما شابه على العدسات.

وفي حالة وجود غبار أو اتساخ على العدسات, امسحها بعناية باستخدام قطعة قماش ناعمة.

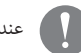

عند مسح العدستين، ال تستخدم سوائل تنظيف عدسات أو مذيبات عضوية.

- إذا كانت الكاميرا متسخة، فامسحها بعناية بقطعة قماش ناعمة.
- إذا اتسخت أي أجزاء أخرى غير العدسة أو الكاميرا، فامسحها بمنديل ورقي مبلل.

## تخزين نظارة الرؤية

- عند تخزين النظارة، ضعها في العبوة التي كانت بداخلها عند الشراء، أو في حقيبة النقل المخصصة.
	- عند وضع النظارة، تأكد من وضعها بشكل أفقي بحيث ال تالمس أي أجسام صلبة. إذا وضعت النظارة بحيث تكون العدستان متجهتين ألسفل ومالمستين ألجسام صلبة، فقد تتعرضان للتلف.

#### تنظيف منافذ التوصيل

<span id="page-28-0"></span> ِّ في حالة اتساخ الموصالت في صندوق الواجهة أو في حالة التصاق أجسام غريبة بها، فقد ال تعمل بشكل سليم. امسح أي اتساخ بقطعة قماش جافة أو ممسحة قطنية مرة واحدة على الأقل كل ثلاثة أشهر .

# **تنبيه**

- ال تتلف منافذ التوصيل بإصبعك أو بجسم صلب.
- لا تعرَّض منافذ التوصيل لمياه. عند تنظيف منافذ التوصيل، استخدم قطعة قماش جافة أو ممسحة قطنية.

# **01\_title Chapter استكشاف األخطاء وإصالحها**

إذا كنت تعتقد أن المنتج تعرض لخلل وظيفي، فراجع ما يلي.<br>.

## لا يتم عرض أي صورة

- تحقق بحثًا عن أي كبالت مفصولة.
- ٍ إذا ومض مؤشر بيان الحالة باللون البرتقالي ألكثر من ثالث ثوان، فهذا يدل على حدوث خطأ.
	- **ȗ" [أسماء األجزاء ووظائفها" صفحة 10](#page-9-2)**

 المسؤول عن إمداد C من نوع USB المخصص إلمداد الطاقة أو كبل USB افصل كبل .الطاقة، وانتظر قليالً ثم أعد توصيله

 إذا لم يتم عرض صور عبر توصيل كبل USB َّ من نوعC، تحقق من أن األجهزة الموصلة تدعم خرج إشارة الفيديو عبر USB من نوع C. يدعم هذا المنتج وضع تبديل DisplayPort( وضع ALT DP )بشأن USB من نوع C.

## الصور مشوشة

- أعد توصيالت الكبالت.
- َّ أعد تشغيل األجهزة الموصلة.

## الرمز المرئي لا يختفي عندالضغط على الزر [  $\bigcup$  ]  $\,$

<span id="page-29-0"></span>ربما تم ضبط المنتج على الوضع 3 في الميزات الممتدة. اضغط مع االستمرار على المفتاح ] والزر [  $\bigcup$  ] معًا في الوقت نفسه لتعيين الوضع 1 أو الوضع 2.

**ȗ" [الميزات الممتدة" صفحة 18](#page-17-1)**

## يتعذر سماع الصوت

- تحقق من إحكام توصيل سماعات األذن.
- تحقق من صحة ضبط مستوى الصوت.
- تحقق من أن الصوت يخرج من جهاز الخرج.
- قد ال تتمكن من استخدامه حسب نوع ميكروفون سماعة األذن القياسي الذي تستخدمه، مثل ميكروفونات سماعة األذن المزودة بمفتاح تشغيل.

#### يتعذر ضبط سطوع الشاشة

 إذا ارتفعت حرارة المنتج أعلى مما ينبغي، فقد يتم تقليل سطوع الصورة لحماية المنتج. يمكنك التحقق مما إذا تم الحد من السطوع عن طريق الضغط على المفتاحين  $\overline{1}$   $\overline{0}$   $\overline{1}$   $\overline{0}$   $\overline{1}$ 

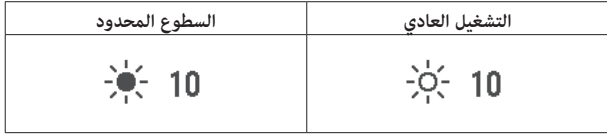

# المواصفات

# المواصفات<br>مواصفات المنتج

<span id="page-30-0"></span>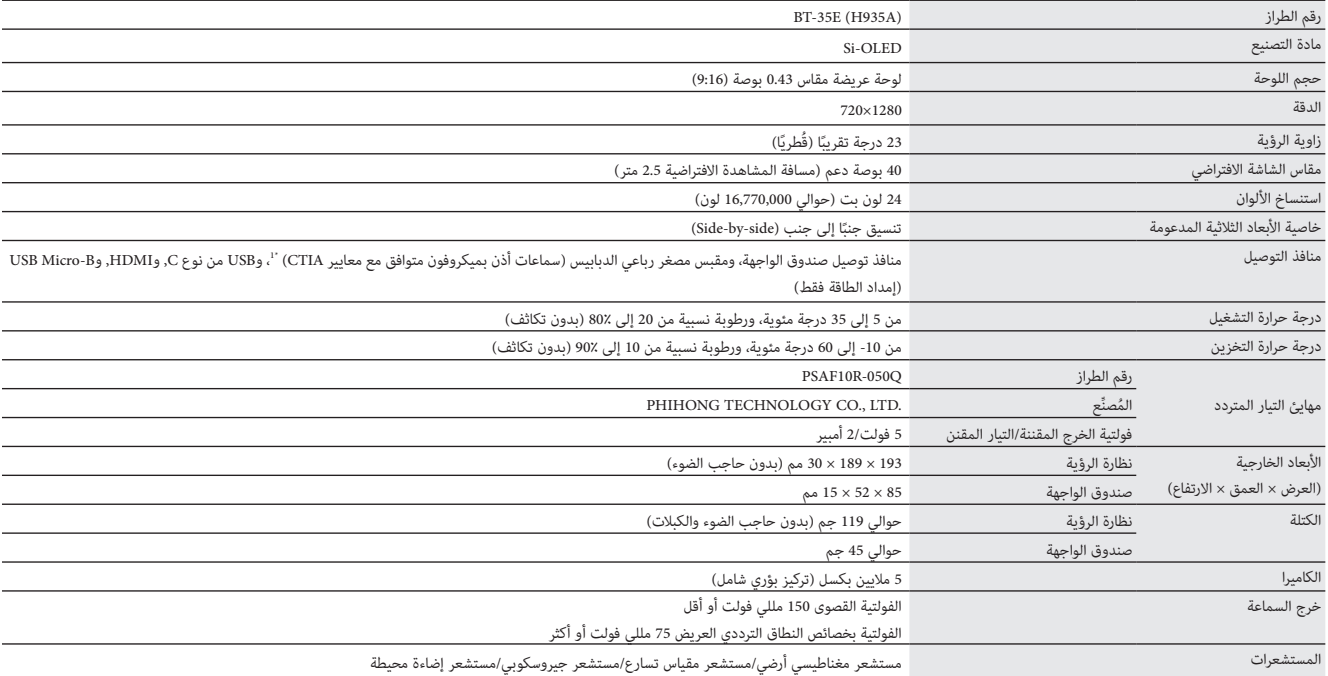

\*1 قد تُفرض بعض القيود على التشغيل أثناء استخدام قابس مهايئ.

## **دخل الفيديو**

<span id="page-31-0"></span>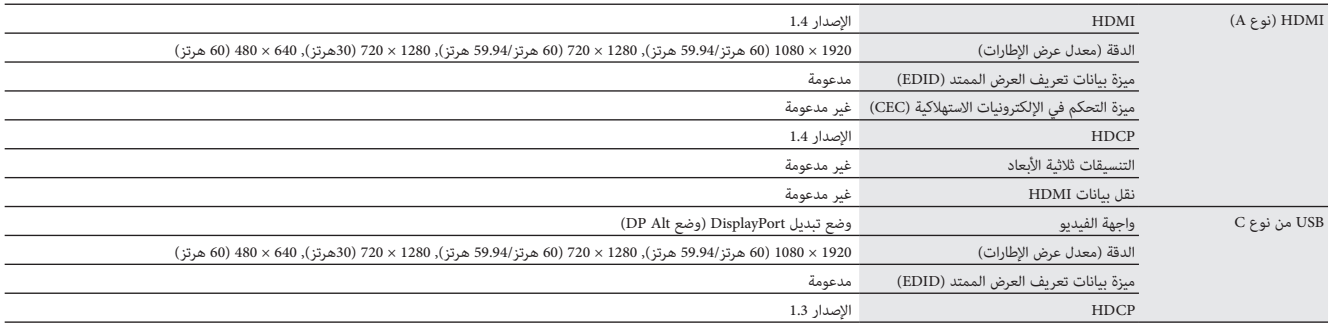

## **الطاقة**

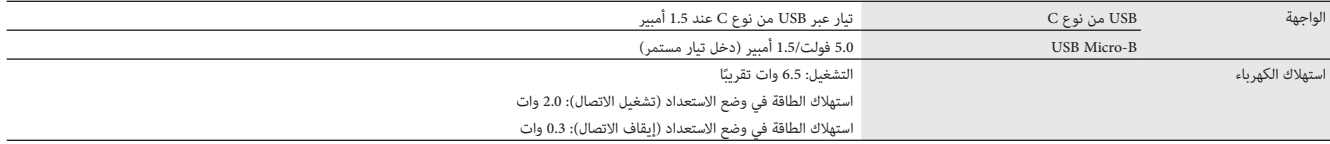

# **01\_title Chapter حقوق الملكية الفكرية**

<span id="page-32-0"></span>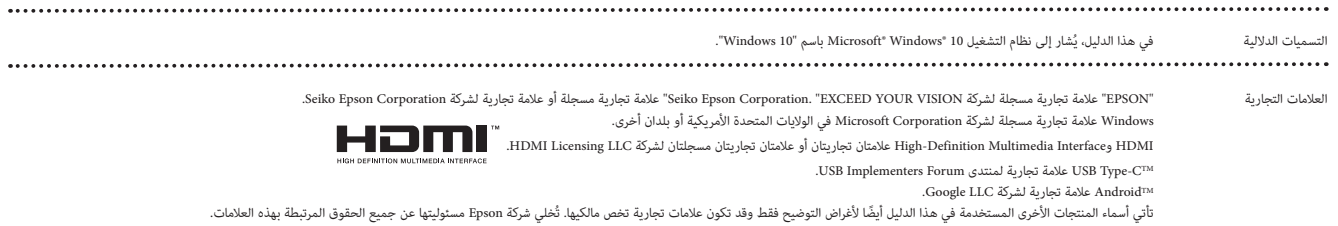

# **01\_title Chapter مالحظات عامة**

<span id="page-33-0"></span>قبود الا*س*تخدام .<br>تم تصنيع هذا المنتج استنادًا إلى المواصفات الخاصة ببلد البيع. اتصل بأقرب مركز خدمة دعم عند استخدام هذا المنتج خارج نطاق بلد البيع. .<br>عند استخدام هذا المنتج لتطبيقات تتطلب مستويات عالية من الموثوقية/الساسمة المتعلقة بمجال الطيران والقطال المتعلقة بالمتعلقة بمجال المتعلقة، والمتعلقة بالمتحدث المسلمة المختلفة، أو أجهزة السالمة المختلفة، أو أجهزة السالمة الوظائف/الضبط، ينبغي عدم استخدام هذا المنتج إلا بعد مراعاة تحرك والتواقية المعتاضية التلقائية في التصميم الخاص بك للحفاظ على السلامة والموثوقية الكلية للنظام. .<br>وبما أن هذا المنتج غير مخصص للاستخدام في التطبيقات التي تتطلب مستويات التي تتطلب الموثوقية/السالمة من الموثوثية بالرعاية الطبية المباشرة، يرجى منك تقدير مدى مالءمة هذا المنتج بنفسك بعد إجراء تقييم كامل له.

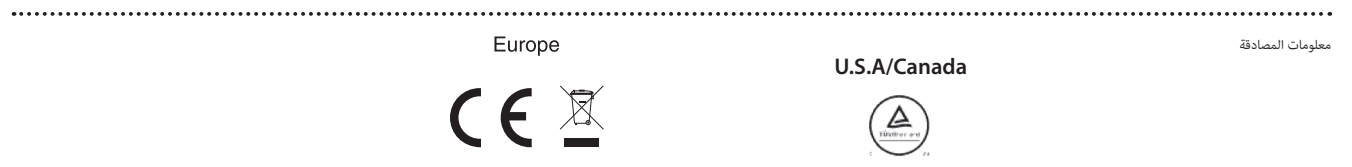

## **قائمة رموز السالمة**

يعرض الجدول التالي معنى رموز األمان المبينة على الجهاز.

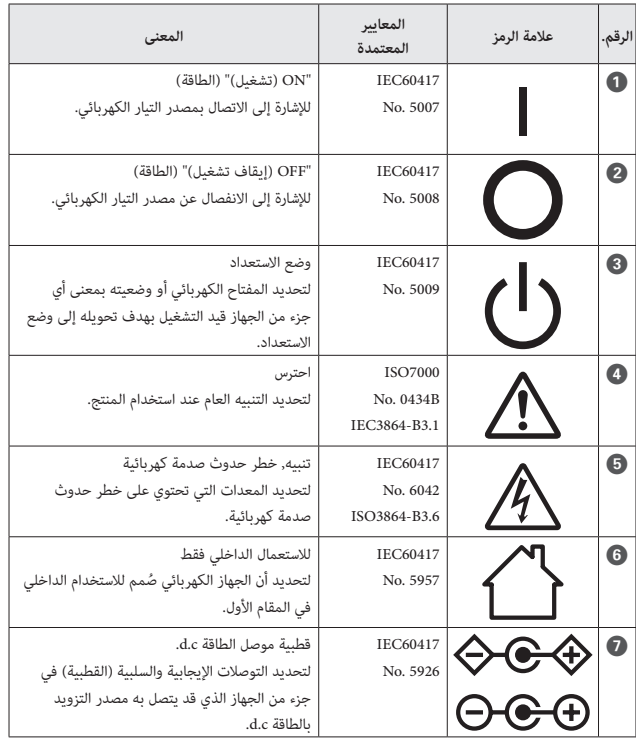

<span id="page-34-0"></span>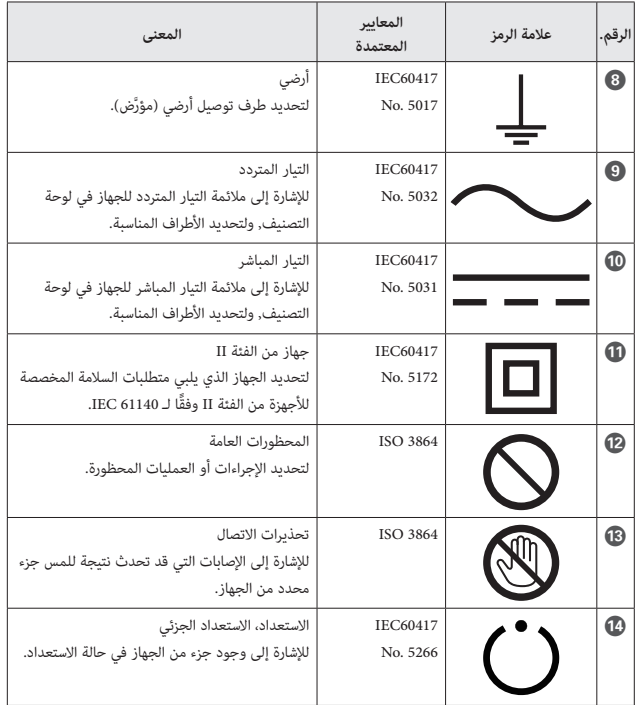

# **01\_title Chapter قائمة اتصال آلة العرض ابسون Epson**

تسري قا*مُة* العناوين هذه اعتبارًا من مايو 2018.<br>.

<span id="page-35-0"></span>--<br>على الموقع www.epson.com. ومكن الحصول على عناوين جهات الاتصال الأحدث من مواقع الويب المناظرة الملاونة في هذاالكتيب. وإذا لم تعرف أي من هذه الصفحات، فالرجاء زيارة الصفحة الرئيسية لشركة Epson

## **EUROPE, MIDDLE EAST & AFRICA**

**ALBANIA ITD** Sh.p.k. http://www.itd-al.com

**BULGARIA Epson Service Center Bulgaria** http://www.kolbis.com

**AUSTRIA Epson Deutschland GmbH** http://www.epson.at

**CROATIA MR** servis d.o.o. http://www.mrservis.hr **BELGIUM Epson Europe B.V. Branch office Belgium** http://www.epson.be

**CYPRUS** Mechatronic Ltd. http://www.mechatronic.com.cy

**DENMARK Epson Denmark** http://www.epson.dk

**GERMANY Epson Deutschland GmbH** http://www.epson.de

**ESTONIA Epson Service Center Estonia** http://www.epson.ee

**GREECE Oktabit S.A.** http://www.oktabit.gr **FINLAND Epson Finland** http://www.epson.fi

**HUNGARY Epson Europe B.V. Branch Office Hungary** http://www.epson.hu

## **BOSNIA AND HERZEGOVINA**

**NET d.o.o. Computer Engineering** http://www.net.com.ba

**CZECH REPUBLIC Epson Europe B.V. Branch Office Czech Republic** 

http://www.epson.cz

## **FRANCE & DOM-TOM TERRITORY**

**Epson France S.A.** http://www.epson.fr

**IRELAND** Epson (UK) Ltd. http://www.epson.ie

**ISRAEL Epson** Israel

http://www.epson.co.il

**LITHUANIA Lithuania** Center Lithuania http://www.epson.lt

**NORWAY Epson Norway** http://www.epson.no

**RUSSIA Epson CIS** http://www.epson.ru

**SLOVENIA** Birotehna d.o.o. http://www.birotehna.si

**TURKEY Tecpro Bilgi Teknolojileri Tic. ve** San. Ltd. Sti. http://www.tecpro.com.tr

**ITALY** Epson Italia s.p.a. http://www.epson.it

**LUXEMBURG Epson Europe B.V. Branch office Belgium** http://www.epson.be

**POLAND Epson Europe B.V. Poland Office Branch** http://www.epson.pl

**UKRAINE Epson Kiev Rep. Office** http://www.epson.ua

**SPAIN Epson Ibérica, S.A.U.** http://www.epson.es

**UK** Epson (UK) Ltd. http://www.epson.co.uk

**AFRICA** http://www.epson.co.za or http://www.epson.fr

**KAZAKHSTAN Epson Kazakhstan Rep. Office** http://www.epson.kz

**MACEDONIA Digit Computer Engineering** http://www.digit.com.mk

**PORTUGAL** Epson Ibérica S.A.U. **Branch Office Portugal** http://www.epson.pt

**SERBIA Atom** partner http://www.atompartner.rs/wp/ **EWE** Comp http://www.ewe.rs

**SWEDEN Epson Sweden** http://www.epson.se **LATVIA Epson Service Center Latvia** http://www.epson.lv

**NETHERLANDS Epson Europe B.V. office sales Benelux** http://www.epson.nl

**ROMANIA Epson Europe B.V. Rranch Office Romania** http://www.epson.ro

**SLOVAKIA Epson Europe B.V. Branch Office Czech Republic** http://www.epson.sk

**SWITZERLAND Epson Deutschland GmbH Branch office Switzerland** http://www.epson.ch

**SOUTH AFRICA Epson South Africa** http://www.epson.co.za

#### **MIDDLE** EAST

#### **Epson (Middle East)**

http://www.epson.ae

#### **NORTH, CENTRAL AMERICA & CARIBBEAN ISLANDS**

#### **CANADA**

**Epson Canada, Ltd.** http://www.epson.ca

**RICA COSTA Epson Costa Rica, S.A.** http://www.epson.co.cr

**MEXICO Epson Mexico, S.A. de C.V.** http://www.epson.com.mx

## **ECUADOR Epson Ecuador** http://www.epson.com.ec

#### **.A .S .U Epson America, Inc.** http://www.epson.com

## **SOUTH AMERICA**

## **ARGENTINA**

**Epson Argentina S.R.L.** http://www.epson.com.ar

**BRAZIL Epson do Brasil** http://www.epson.com.br

**VENEZUELA Epson Venezuela S.A.** 

#### **PERU**

**Epson Peru S.A.** http://www.epson.com.pe

## **ASIA & OCEANIA**

#### **AUSTRALIA Epson Australia Pty. Ltd.** http://www.epson.com.au

http://www.epson.com.ve

**CHILE Epson Chile S.A.** http://www.epson.cl

**COLOMBIA Epson Colombia Ltd.** http://www.epson.com.co

**CHINA** Epson (China) Co., Ltd. http://www.epson.com.cn **HONG KONG Epson Hong Kong Ltd.** http://www.epson.com.hk

**INDIA Epson India Pvt., Ltd.** http://www.epson.co.in **INDONESIA PT.** Epson Indonesia http://www.epson.co.id

**NEW ZEALAND Epson New Zealand** http://www.epson.co.nz **JAPAN Seiko Epson Co. Toyoshina** Plant http://www.epson.jp

**PHILIPPINES .Co Philippines Epson** http://www.epson.com.ph

**KOREA** Epson Korea Co., Ltd. http://www.epson.co.kr

**SINGAPORE Epson Singapore Pte. Ltd.** http://www.epson.com.sq **Epson Malaysia Sdn. Bhd.** http://www.epson.com.my

**MALAYSIA**

 **TAIWAN Epson Taiwan Technology & Trading Ltd.** http://www.epson.com.tw

**THAILAND Epson (Thailand) Co., Ltd.** http://www.epson.co.th